#### **CREATING AUDIO RESOURCES USING AUDACITY By Mriginder Singh TGT English Sainik School Kapurthala**

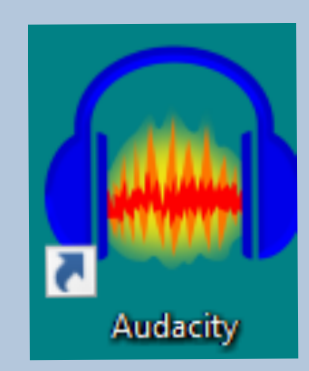

## Creating Audio Resources

- ⚫ Recording sounds using a mobile phone
- ⚫ Recording and editing sounds using a computer.
- ⚫ Audacity

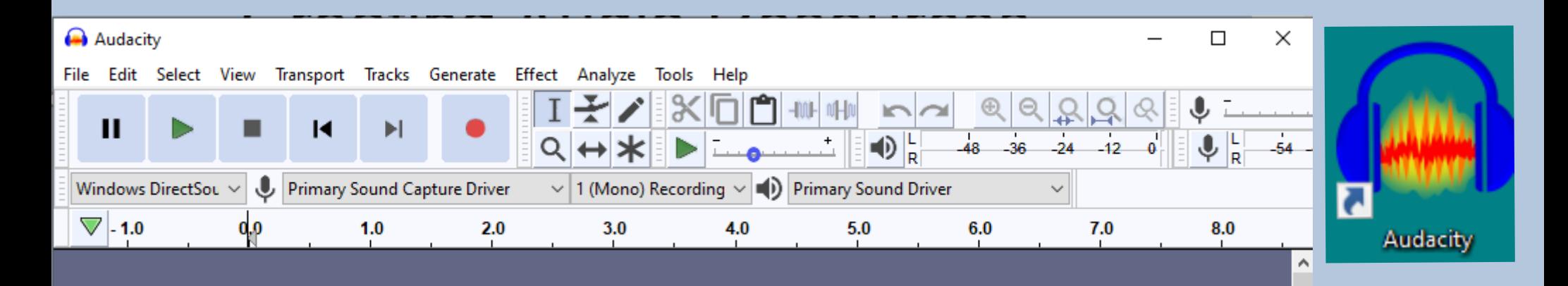

## AUDACITY – Introduction

- ⚫ Free and Open Source Software.
- ⚫ Available for Various OS Linux, Mac OS, Windows.
- ⚫ Easy to learn and use.
- ⚫ Feature Rich.

## AUDACITY – for Educators

- ⚫ One of the best software for Educators to create audio resources.
- ⚫ Output can be saved in various formats like .wav,.ogg, .mp3 etc.

## AUDACITY – The Software

⚫ It can be downloaded from:

<https://www.audacityteam.org/>

⚫ Tutorials are available at:

<https://manual.audacityteam.org/man/tutorials.html>

<https://spoken-tutorial.org/> - developed by IIT Bombay.

## AUDACITY – Toolbar

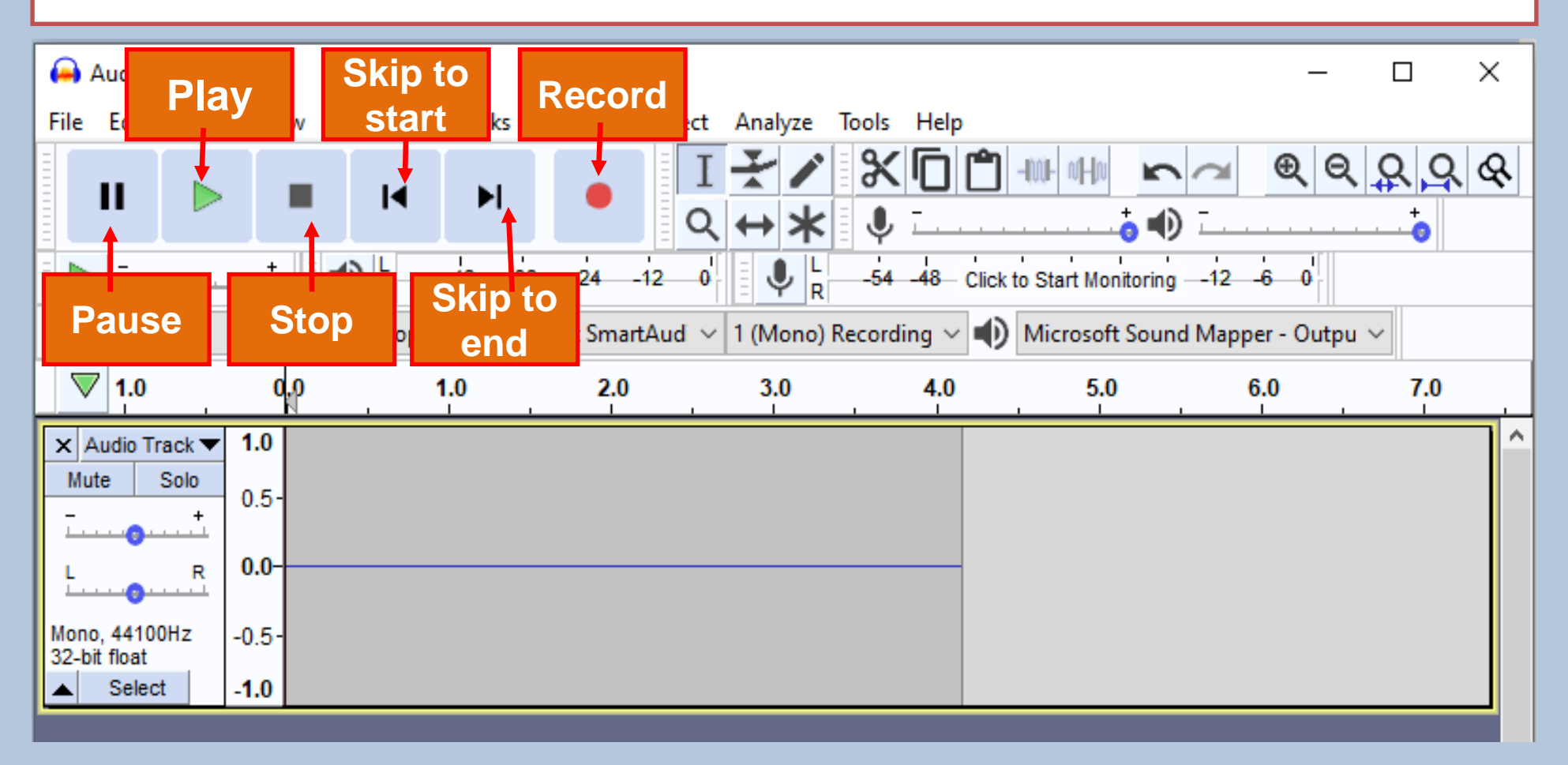

## AUDACITY – Toolbar

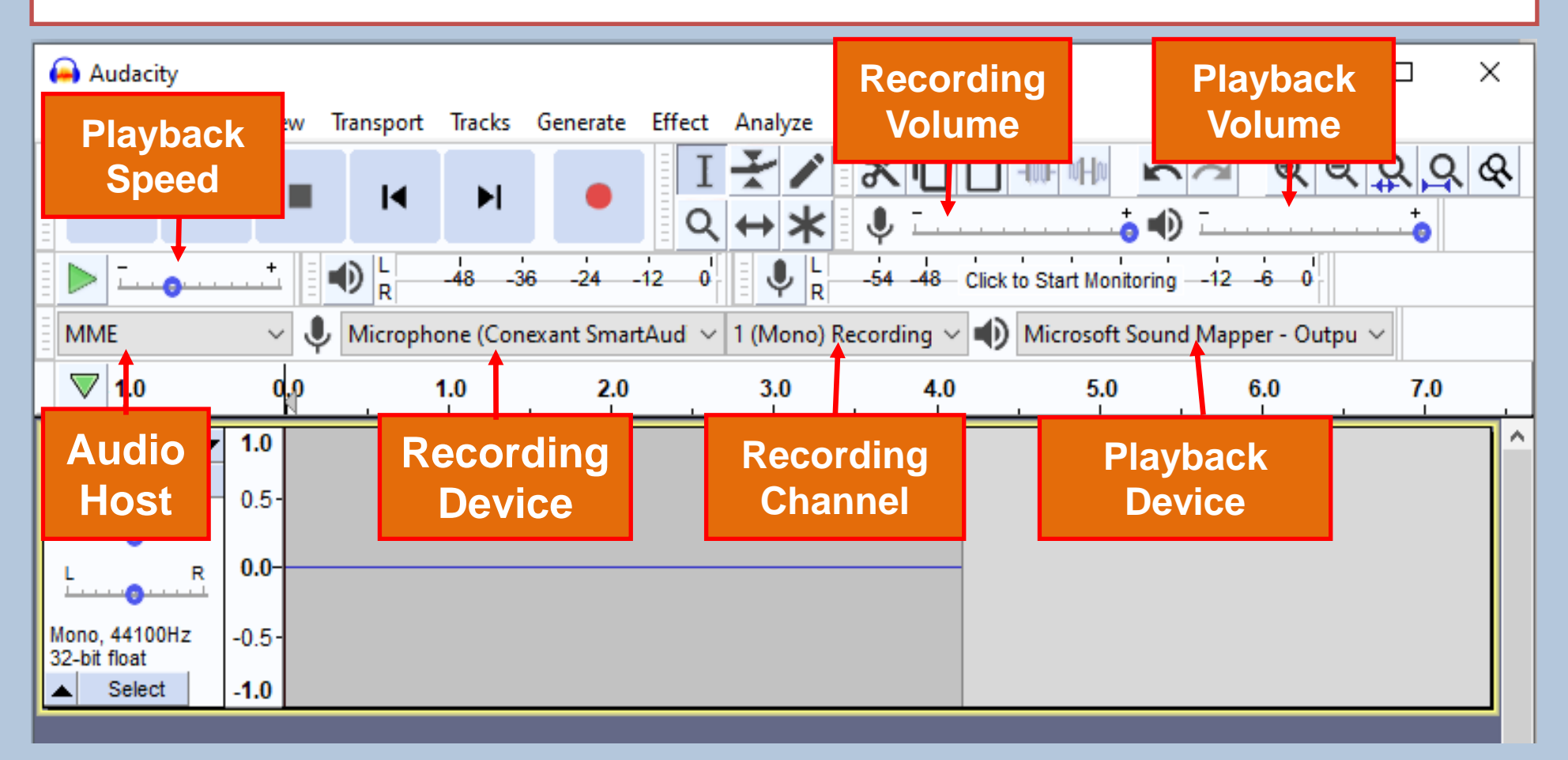

#### **AUDACITY - Toolbar**

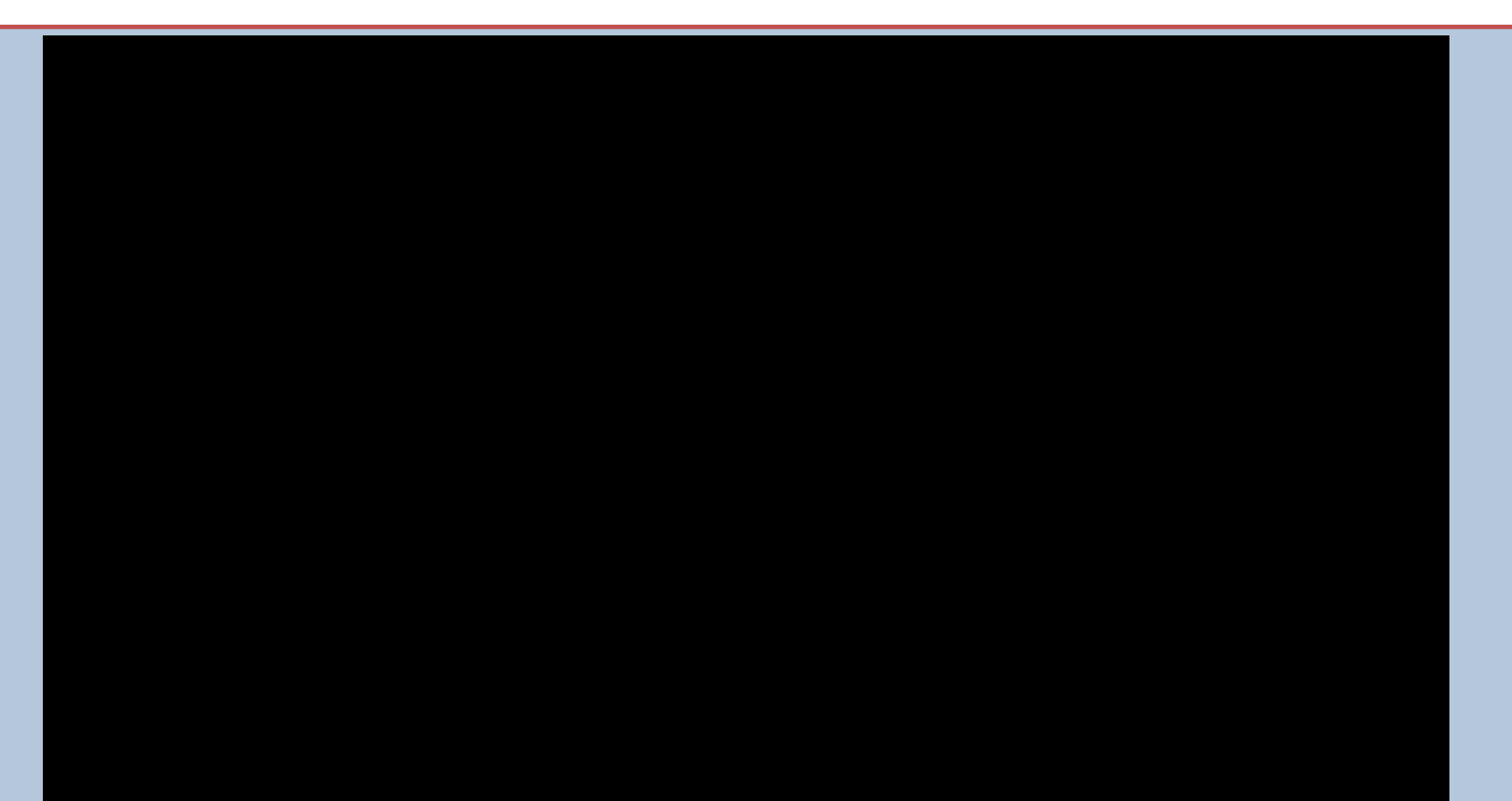

## **AUDACITY - Recording an Audio**

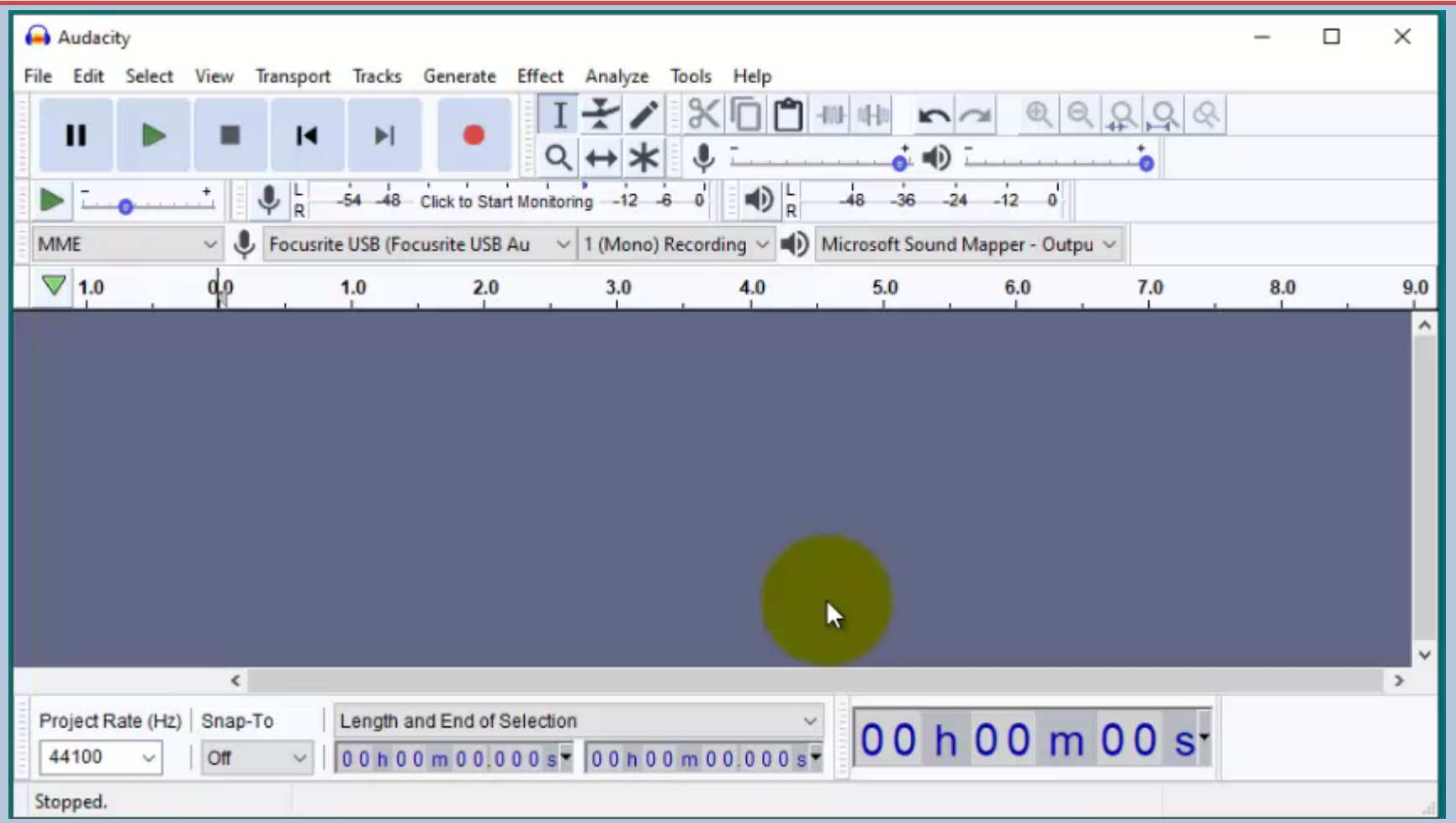

#### AUDACITY – Noise Reduction, Normalization, Compression

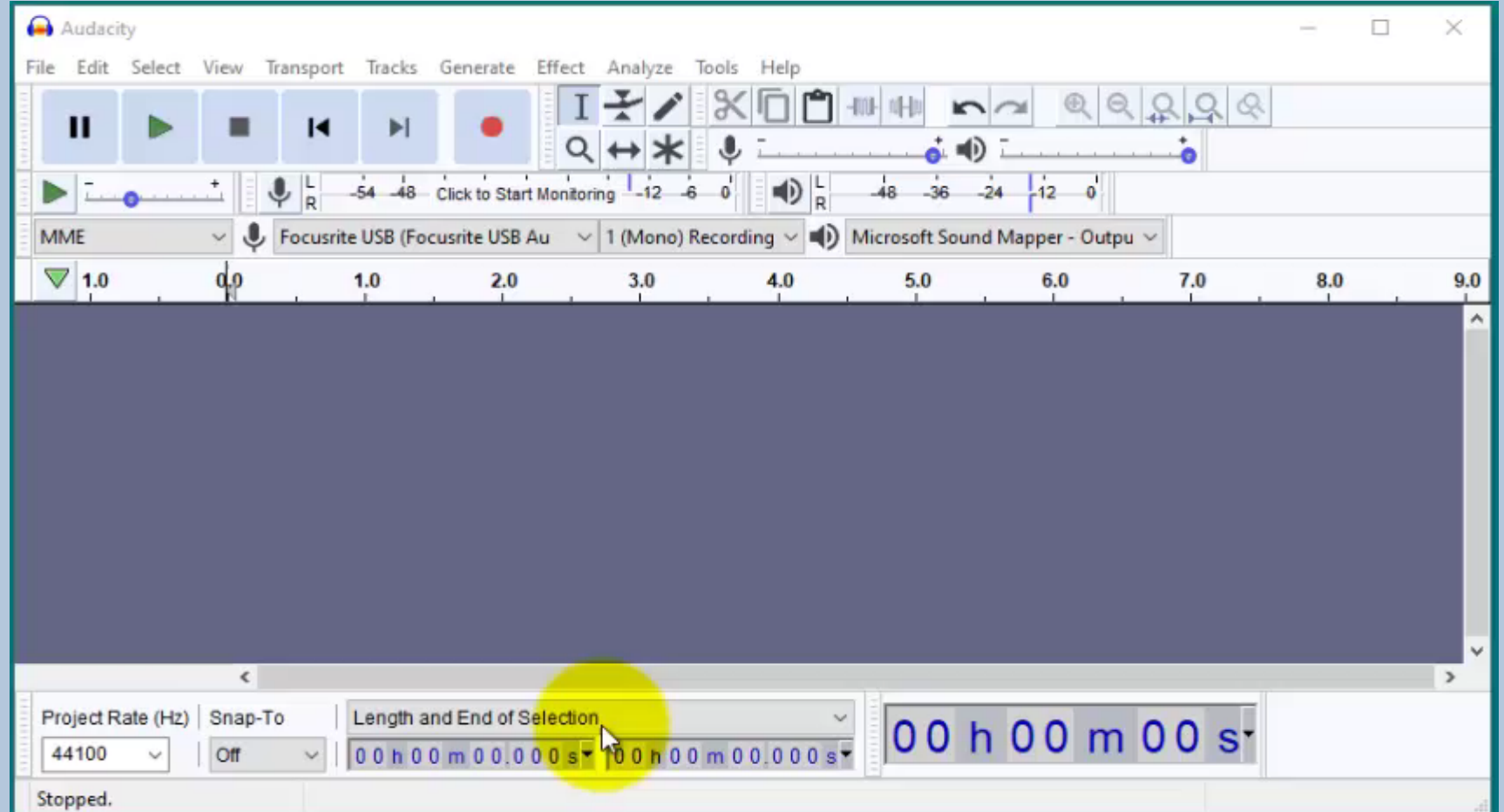

## **AUDACITY - Saving a Project and Exporting files**

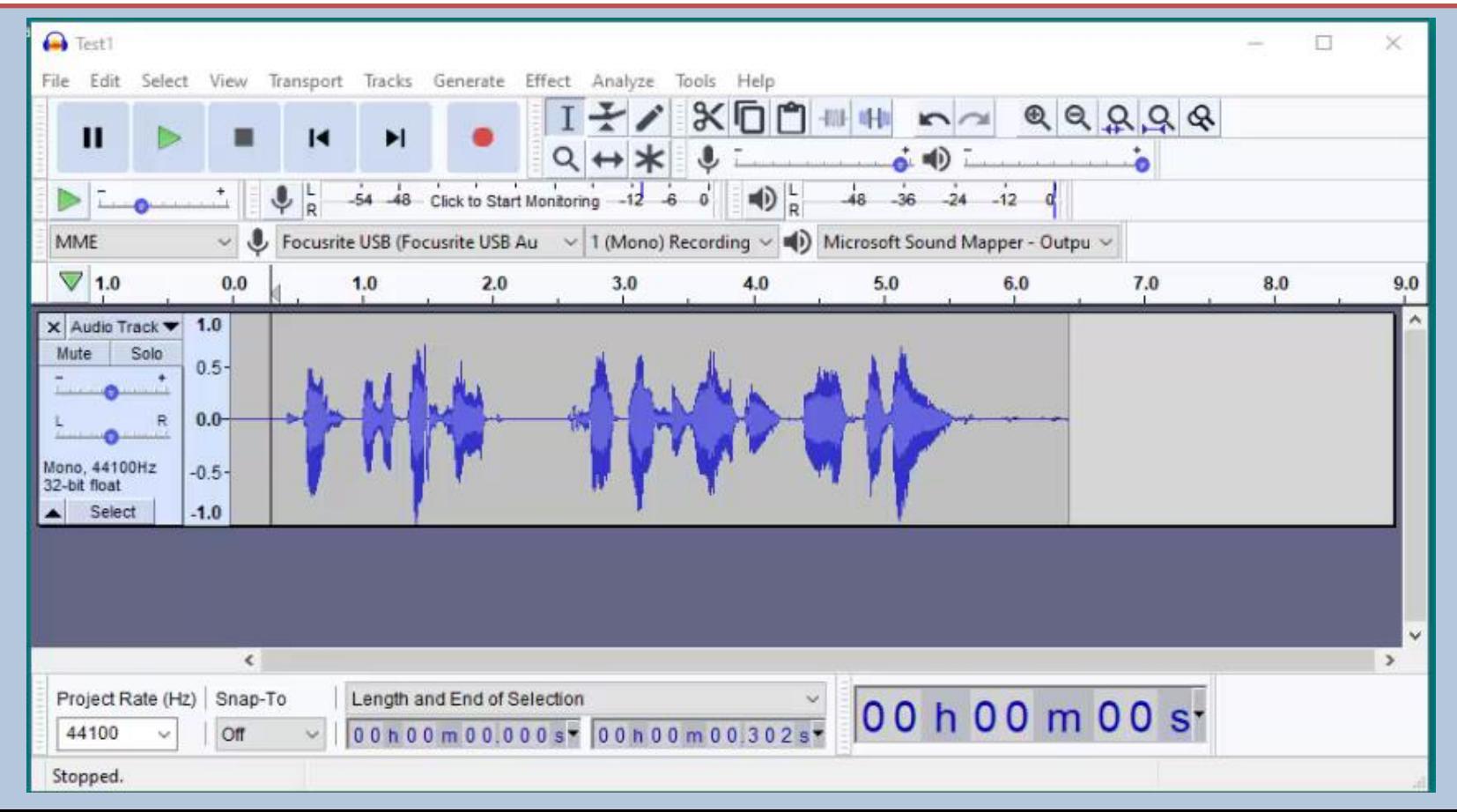

#### **AUDACITY – Sound Effects**

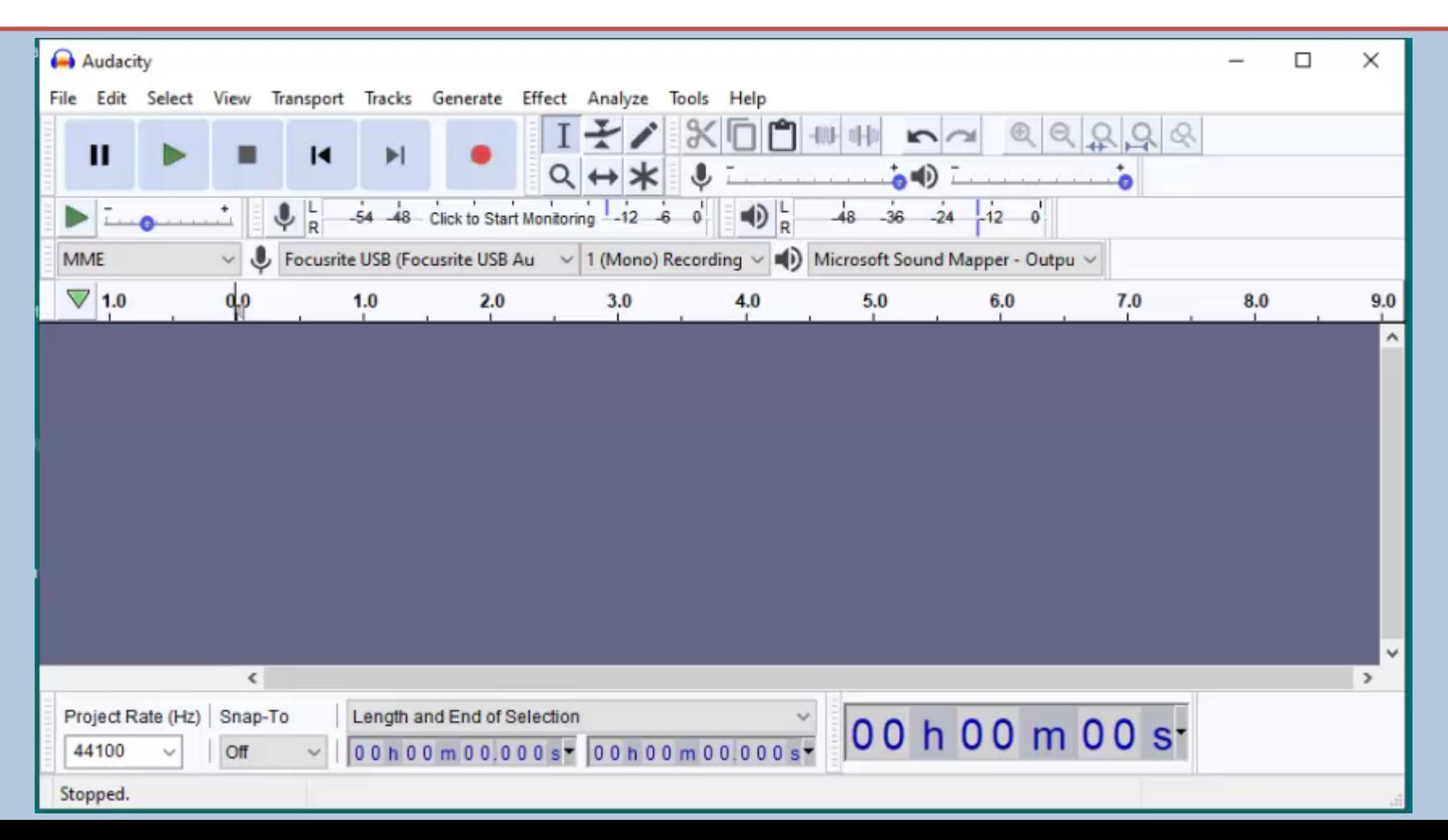

#### **AUDACITY - Toolbar**

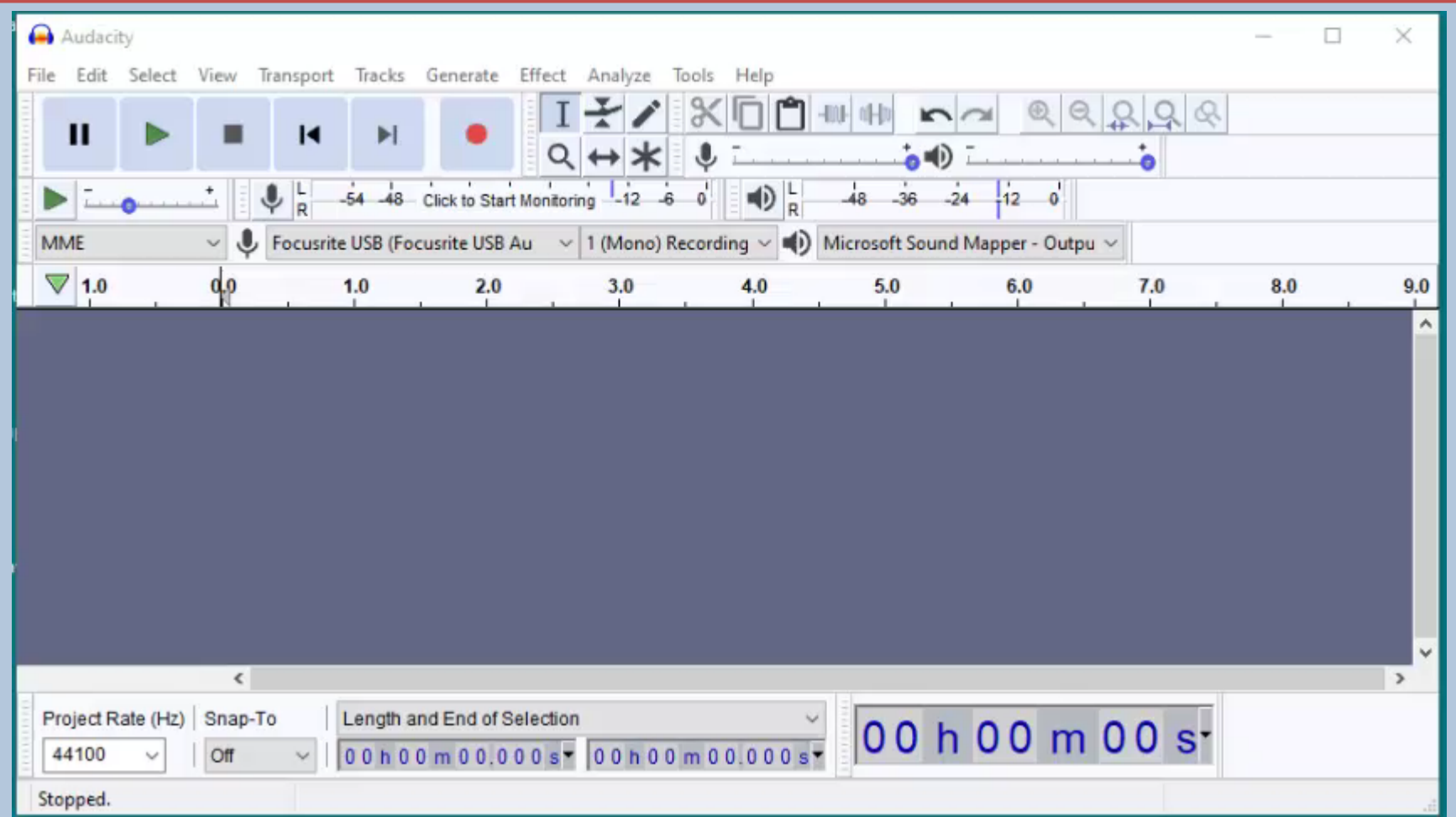

#### AUDACITY

# **Thanks**

Mriginder Singh TGT English Sainik School Kapurthala